# 2T49 15:54 London Euston - Tring

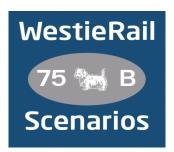

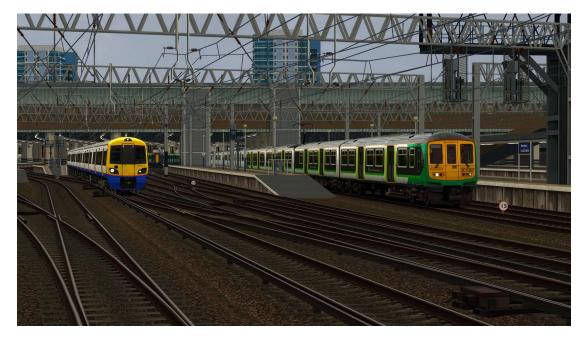

A scenario for DTG's WCML South: London Euston – Birmingham New Street

Drive London Northwestern Railway 319457 (& 214) on 2T49, 15:54 London Euston – Tring, on an overcast afternoon in April 2023. It's just a few months before these 319s are withdrawn (to be replaced by 730s), so make sure to enjoy the GTO traction thrash as you weave your way out of a pre-Rush Hour London.

#### You require the following DLC (and their dependencies, which may not be listed below)

- WCML South: London Euston Birmingham New Street (Steam)
- \*Armstrong Powerhouse Class 66 Enhancement Pack\*
- Armstrong Powerhouse Class 319 Enhancement Pack Vol.1
- \*Armstrong Powerhouse Class 350 Enhancement Pack\*
- Armstrong Powerhouse Class 375/377 Enhancement Pack
- \*Armstrong Powerhouse Class 390 Enhancement Pack\*
- \*Armstrong Powerhouse Signal Enhancement Pack\*

### https://www.armstrongpowerhouse.com/

• James Vell Class 319 London Midland/London Northwestern Railway Livery Pack

https://alanthomsonsim.com/downloads/class-319-london-midland-london-northwestern-railway-livery-pack/

\*Major Wales Design Class 390 Revamp Pack\*

#### https://www.major.wales/home

- \*Virtual District Team Virtual District Line\*
- \*Just Trains Cargowagon IWB Pluspack (Included with Class 60 Advanced)\*

## https://www.justtrains.net/

(Anything with a \* next to it indicates that it's not essential to the running of the scenario, you can press F2 and 'OK' when the scenario starts, but you \*will\* see much less Al about. For the full experience, please make sure you own all of the requirements)

#### \*Please Note\*

- Your timings, as well as the timings of AI trains, are based on the April 2023 timetable.
- 1973 stock stands in for 1972 stock, due to the latter not being available for TS.
- Please try to stick as closely as possible to speed limits so that you get the desired effects from this scenario.
- You will notice less (if any) stock stabled in depots and sidings. This is to help with FPS.

To install, simply copy the included Content and Assets folders into your Railworks folder.

If you do have any issues, or any feedback, please don't hesitate to let me know at: WestieRailScenarios@outlook.co.uk, or via my Facebook page: https://www.facebook.com/WestieRail-75B-Scenarios-104621564617517/

Thanks to Simon Brugel/Cynx for his help with scripting. Check out his scenarios at: https://sbrugel.com/game-content.html

\*Unfortunately, I can't be held responsible for any damage caused to your Train Simulator installation, or your computer, although this is highly unlikely\*

Finally, enjoy!